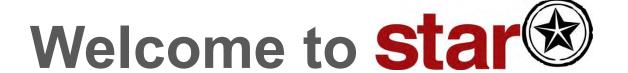

Where you have access to 10,000+ professional hotel reviews and 300 cruise ship reviews. The following steps will show you how to properly set up your profile and begin researching and recommending hotels and cruise ships that best meet your clients' needs.

# QUICKSTART

Contents (Click on specific content item to skip to that page)

- **Setting Up Your Profile**
- How to Search for a Hotel
- **Researching Hotels**
- **How to Search for Cruise Ships**
- **How to Use Quick Print Options**
- **How to Add Items to My Selections**
- **Using the My Selections Toolbar**
- **Adding a New Client**
- **Customizing Your Reports**
- Saving a Report to Your Library
- **Writing an Agent Review**

# **Setting Up Your Profile – Business Card Tab**

 From the Home Page, click on the Edit Profile link on the top right of your screen.

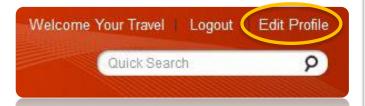

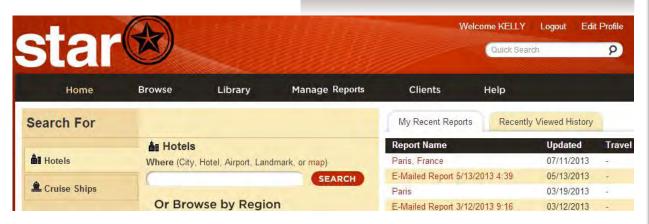

2. From here you can add information about yourself and your specialties, including:

Find an Agent
Name
Email
Phone
Destination Specialties
Company Logo
Photo

| Agent Lead Generation Program: First Name: Last Name: Hall Address: Mith Office Phone: Salt Mobile Phone: Fax: Webotie: Company Name: Salt Company Address 1: Company Address 2: Company Address 2: Company Address 2: Lostination Specialisia: Ichoose up to 3)                                                                                                    | What is Find an A<br>chasts<br>berer<br>suberer@NTMLC c<br>b-714-3154<br>ir<br>I High St.<br>reston-Ballem NC | Agariii)                | tick Manage Account          | * Required * Required * Required | L                         |            |
|----------------------------------------------------------------------------------------------------|----------------------------------------------------------------------------------------------------|-------------------------|------------------------------|----------------------------------|---------------------------|------------|
| Include me in the Find an Agent Lead Generation Program: First Name: Lead Name: Lead Nam | What is Find an A<br>chasts<br>berer<br>suberer@NTMLC c<br>b-714-3154<br>ir<br>I High St.<br>reston-Ballem NC | Agariii)                | disk Manage Account          | * Required                       | L                         |            |
| Agent Lead Generation Program: First Name: Last Name: Let Name: Hist Name: Mobile Phone: Sat: Website: Company Name: Sat: Wire Sat: Wire Sat: Wire Sat: Sat: Sat: Sat: Sat: Sat: Sat: Sat:                                                                                                    | rhaela<br>berer<br>1.714-3154<br>If<br>I High St.<br>reston-Baken NC                                          |                         |                              | * Required                       | L                         |            |
| Last Name: HSZ E-Mail Address: MH Office Phone: S38 Mobile Phone: S38 Website: Company Name: B14 Company Address 1: S31 Company Address 2: Wir Destination Specialities: (choose up to 3)                                                                                                    | berer<br>kaberer@nTMLLC.c<br>5-714-5154<br>ir<br>ir<br>i High St.                                             | com                     |                              | * Required                       | L                         |            |
| E-Mail Addrees: MH Office Phone: S38 Mobile Phone: Fax: Webotie: Company Name: Bta Company Address 5: Wir Company Address 2: Wir Destination Specialisia: (choose up to 3)                                                                                                    | Noberon@NTMLLC.c.<br>5-714-3154<br>if<br>I High St.                                                           | com                     |                              |                                  |                           |            |
| Office Phone: 338 Mobile Phone: Fax: Website: Company Name: 5ta Company Address 5: Wir Company Address 2: Wir Destination Specialities: (choose up to 3)                                                                                                    | s-714-S154  If I High St. reston-Salem NC                                                                     | com                     |                              | + Required                       |                           |            |
| Mobile Phone: Fax:  Website: Company Name: Sta Company Address 1: Company Address 2: Wer Destination Specialises: (choose up to 3)                                                                                                    | ir<br>1 High St.<br>riston-Ballem NC                                                                          |                         |                              |                                  |                           |            |
| Fax: Website: Company Name: Sta Company Address 1: Company Address 2: Wer Destination Specialises: (choose up to 3)                                                                                                    | I High St.<br>reton-Salem NC                                                                                  |                         |                              |                                  |                           |            |
| Website: Company Name: Sta Company Address 1: Company Address 2: Wer Destination Specialities: (choose up to 3)                                                                                                    | I High St.<br>reton-Salem NC                                                                                  |                         |                              |                                  |                           |            |
| Company Name: Bia Company Address 1: 331 Company Address 2: War Destination Specialties: (choose up to 3)                                                                                                    | I High St.<br>reton-Salem NC                                                                                  |                         |                              |                                  |                           |            |
| Company Address 1: \$31 Company Address 2: Wir Destination Specialities (choose up to 3)                                                                                                    | I High St.<br>reton-Salem NC                                                                                  |                         |                              |                                  |                           |            |
| Company Address 2: Wir Destination Specialities: (choose up to 3)                                                                                                    | reton-Balem NC                                                                                                |                         |                              |                                  |                           |            |
| Destination Specialties:                                                                                                    |                                                                                                    |                         |                              |                                  |                           |            |
| (choose up to 3)                                                                                                    |                                                                                                    |                         |                              |                                  |                           |            |
|                                                                                                    | Argentina                                                                                                    | ☐ England               | ☐ Italy                      | ☐ Thailand                       | ☐ Midwes                  | it U.B.    |
| .548                                                                                                    | Australia                                                                                                    | ☐ France                |                              | ☐ Alaska U                       | I.B.   Northea            | ast U.S.   |
| G.                                                                                                    | Bermuda                                                                                                    | ☐ Germany               | □ Netherlands                | ☐ California                     | a U.S.   Northwo          | est U.S.   |
| 0                                                                                                    | Canada                                                                                                    | ☐ Greece                | Russin                       | ☐ Florida U                      | .S. Southea               | ast U.S.   |
| E                                                                                                    | Carlobean                                                                                                    | ☐ Ireland               | □ South Africa               | ☐ Hawaii U                       | .S.   Southwe             | est U.S.   |
|                                                                                                    | China                                                                                                    | ☐ Israel                | ☐ Spain                      | ☐ Las Vega                       | ss U.S. U.S.              | gton, D.C. |
| 8                                                                                                    | Czech Republic                                                                                                |                         |                              |                                  |                           |            |
| Company Logo:                                                                                                    |                                                                                                    |                         | Browse                       |                                  |                           |            |
| S                                                                                                    | tar®,                                                                                                    | mages should be a max   | imum size of 230 x 80 pixe   | is (width x height) i            | and less than 100K in sig | 20.        |
|                                                                                                    |                                                                                                    | Delete the currently    | uploaded image               |                                  |                           |            |
| Agent Picture:                                                                                                    |                                                                                                    |                         | Browse                       |                                  |                           |            |
|                                                                                                    | lea .                                                                                                    | mages should be a max   | ilmum size of 115 x 80 pixel | ls (width x height) a            | and less than 100K in siz | 28.        |
|                                                                                                    | 6-50                                                                                                    | Delete the currently in |                              |                                  |                           | 100        |

NOTE: Click the red **SAVE** button before exiting Business Card tab

# **Setting Up Your Profile - Preferences Tab**

#### **Client View**

Set up vour default values for the report cover page.

#### Manage Account **Preferences** Client View Preferences Client View The items below control the default values that are used when displaying a report for your client. Each item may be changed per Report Items Agent Comments Header: Your Travel Agent Adds: Search Suggested Retail Price: Sharing Options ☑ Include Business Card ☑ Include Cover Page Report Comment Preferences Manage Account Business Card

#### **Report Items**

Set up your default values for the items displayed within a report, ie: specific content for hotels and ships.

#### **Preferences** Report Item Preferences Client View The items below control the **default** content included as you add a destination, hotel, or ship to a report. You may change the included content option for any item after it's added. Report Items Email Destinations Template: Full Guide **Sharing Options** Hotels ☑ Show STAR Review ☑ Include Images in Review ☑ Show Hotel Profile Content Show Amerities & Facilities Show Hotel Contact Info Show Hotel Rates

#### **Email**

Set up your default values for the items displayed in report email to client.

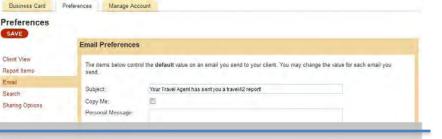

#### Search

Set your default Search values for:

- Home Page
- Sort Order of displayed items

#### Business Card Preferences Manage Account Preferences Hotel Search Preferences Client View The items below control the default search presented on the home page Report Items Email The items below control the default sear Cruise Ships Hotels Search Sharing Options Name Show Only Hotels with STAR Reviews:

#### **Sharing Options**

Choose what items, if any, you want to share with other users on your STAR account.

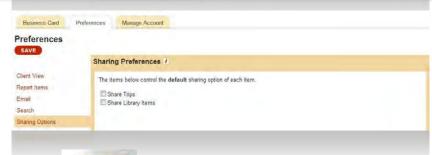

Search

NOTE: Be sure to click SAVE before exiting Preferences tab

#### SINGLE USER ACCOUNT

#### **My User Information**

Check and/or update your First Name, Last Name, Email Address, User ID and Password.

| nage Account    |                                                                                           |                                                                       |                     |                      |                              |             |
|-----------------|-------------------------------------------------------------------------------------------|-----------------------------------------------------------------------|---------------------|----------------------|------------------------------|-------------|
|                 | My User Informati                                                                         | tion                                                                  |                     |                      |                              |             |
| ser Information |                                                                                           | st be between 5 and 32 characters<br>your User ID and Password at any |                     | must contain at I    | east one digit and one al    | phabetic    |
|                 | First Name:                                                                               | Your Name                                                             |                     |                      |                              |             |
|                 | Last Name:                                                                                | Goes Here                                                             |                     |                      |                              |             |
|                 | Email Address:                                                                            | youremail@agency.com                                                  |                     |                      |                              |             |
|                 | User ID:                                                                                  | youruserid                                                            |                     |                      |                              |             |
|                 | Password:                                                                                 |                                                                       |                     |                      |                              |             |
|                 | Retype Password:                                                                          |                                                                       |                     |                      |                              |             |
|                 |                                                                                           |                                                                       |                     |                      |                              |             |
|                 | SAVE                                                                                      |                                                                       |                     |                      |                              |             |
|                 |                                                                                           |                                                                       |                     |                      |                              |             |
|                 |                                                                                           |                                                                       |                     |                      |                              |             |
|                 |                                                                                           |                                                                       |                     |                      |                              |             |
|                 |                                                                                           |                                                                       |                     |                      |                              |             |
|                 |                                                                                           |                                                                       |                     |                      |                              |             |
|                 | transfer and the second                                                                   |                                                                       |                     | 00 0042 (5- 16- 110) | 220 744 2404 (bid- Ib        | Dev         |
|                 |                                                                                           | ems, please contact our Customer Care of                              | epartment at 888-23 | 38-0043 (in the US)  | or 336-714-3164 (outside the | e US) or er |
|                 | If you have any questions or proble starserviceonline@ntmllc.com.                         | ems, please contact our Customer Care of                              | epartment at 888-23 | 88-0043 (in the US)  | or 336-714-3164 (outside the | e US) or er |
|                 |                                                                                           | ems, please contact our Customer Care o                               | epartment at 888-23 | 88-0043 (in the US)  | or 336-714-3164 (outside the | e US) or er |
|                 |                                                                                           | ems, please contact our Customer Care o                               | epartment at 888-2  | 38-0043 (in the US)  | or 336-714-3164 (outside the | e US) or er |
|                 |                                                                                           | ems, please contact our Customer Care o                               | epartment at 888-2  | 88-0043 (in the US)  | or 336-714-3164 (outside the | e US) or er |
| _               | starserviceonline@ntmllc.com.                                                             |                                                                       |                     |                      |                              |             |
|                 | starserviceonline@ntmllc.com.                                                             | ems, please contact our Customer Care of                              |                     |                      |                              |             |
|                 | starserviceonline@ntmllc.com.                                                             |                                                                       |                     |                      |                              |             |
|                 | starserviceonline@ntmllc.com.                                                             |                                                                       |                     |                      |                              |             |
|                 | starserviceonline@ntmllc.com.                                                             |                                                                       |                     |                      |                              |             |
|                 | If you have any questions or proble starservice online @ntmilc.com.                       |                                                                       |                     |                      |                              |             |
|                 | starserviceonline@ntmllc.com.                                                             |                                                                       |                     |                      |                              |             |
|                 | If you have any questions or proble starservice online @ntmilc.com.                       |                                                                       |                     |                      |                              |             |
|                 | SAVE  If you have any questions or proble starservice online @ntmilc.com.                 | oms, please contact our Customer Care o                               |                     |                      |                              |             |
|                 | SAVE If you have any questions or proble starserviceonline@ntmilc.com.                    | ems, please contact our Gustomer Gare o                               |                     |                      |                              |             |
|                 | Retype Password:  SAVE  If you have any questions or proble starserviceonline@ntmlic.com. | ems, please contact our Customer Care o                               |                     |                      |                              |             |
|                 | Retype Password:  SAVE  If you have any questions or proble starserviceonline@ntmlic.com. | ems, please contact our Customer Care o                               |                     |                      |                              |             |
|                 | Retype Password:  SAVE  If you have any questions or proble starserviceonline@ntmlic.com. | ems, please contact our Customer Care o                               |                     |                      |                              |             |
|                 | Retype Password:  SAVE  If you have any questions or proble starserviceonline@ntmlic.com. | ems, please contact our Customer Care o                               |                     |                      |                              |             |
|                 | Retype Password:  SAVE  If you have any questions or proble starserviceonline@ntmlic.com. | ems, please contact our Customer Care o                               |                     |                      |                              |             |
|                 | Retype Password:  SAVE  If you have any questions or proble starserviceonline@ntmlic.com. | ems, please contact our Customer Care o                               |                     |                      |                              |             |
|                 | Retype Password:  SAVE  If you have any questions or proble starserviceonline@ntmlic.com. | ems, please contact our Customer Care o                               |                     |                      |                              |             |
|                 | Retype Password:  SAVE  If you have any questions or proble starserviceonline@ntmlic.com. | ems, please contact our Customer Care o                               |                     |                      |                              |             |

#### **MULTI USER ACCOUNT**

If you are the administrator for a multi-user account, this is what you see in your 'Manage Account' Summary tab. This is the area to make changes to all levels of your account. You can add/delete users, update payment method, view your billing history or change your specific user ID and/or password.

#### Summary

This displays all account and subscription information in one convenient place. You may also choose each item individually by clicking on the specific description in the listed items below Summary.

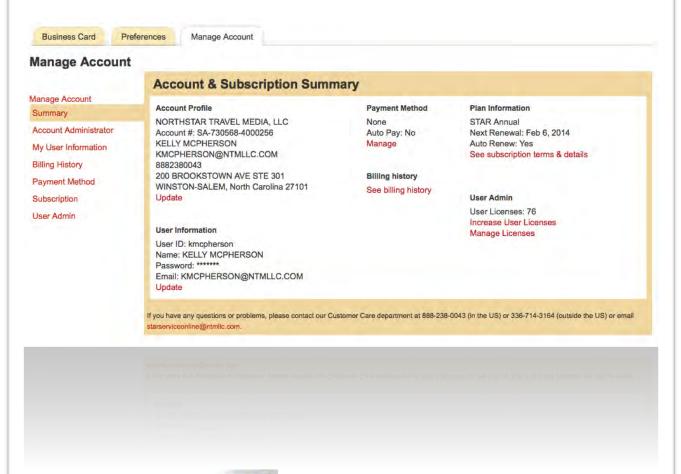

NOTE: Be sure to click SAVE

before exiting Manage Account tabs, if applicable

#### **MULTI USER ACCOUNT**

#### **Account Administrator**

This displays all administrator account information.

Business Card Preferences Manage Account Manage Account **Account Administrator** Manage Account To change your registered website Email Address or Name, please goto My User Information. Summary Account Administrator Administrator Information My User Information Enter your administrator account information below. All fields are required. Billing History Account Number: EPG00000049 Payment Method First Name: Kelly Subscription Last Name: McPherson User Admin Email Address: kmcpherson@ntmllc.com Company Name: travel42 Country: United States • Street: 200 Brookstown Ave City: Winston-Salem • State/Province: North Carolina Postal Code: 27101 Phone: 336-714-3328 SAVE

#### My User Information

This displays all user information.

Business Card Preferences Manage Account Manage Account My User Information Manage Account User ID and Password must be between 5 and 32 characters. Your Password must contain at least one digit and one alphabetic Summary character. You can change your User ID and Password at anytime. Account Administrator First Name: Kelly My User Information Last Name: McPherson Billing History **Email Address:** kmcpherson@ntmllc.com Payment Method User ID: kmcpherson Subscription Password: ...... User Admin Retype Password: Yes, please send me the travel42 newsletter to keep me up to date on travel news and product features SAVE

NOTE: Be sure to click

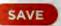

#### **Billing History**

This displays all past invoices and other payment details.

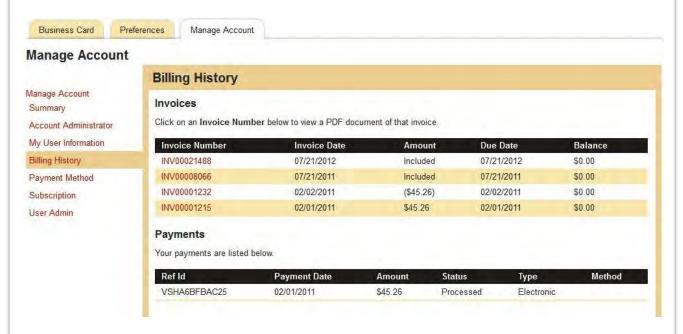

#### **Payment Method**

This displays all information regarding your method of payment.

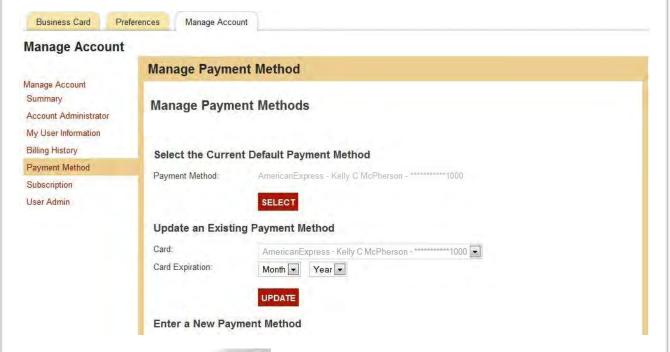

**NOTE:** Be sure to click

SAVE

before exiting Manage Account tabs, if applicable

#### **Subscription**

This displays information regarding your subscription terms and details.

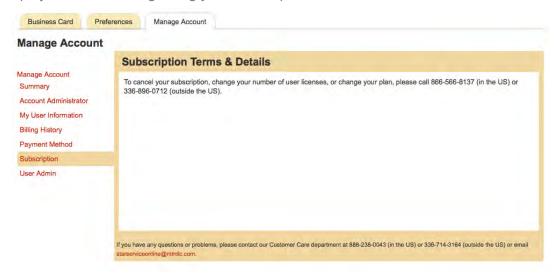

#### **User Admin**

This displays all user information. You can add/delete users and invite new users.

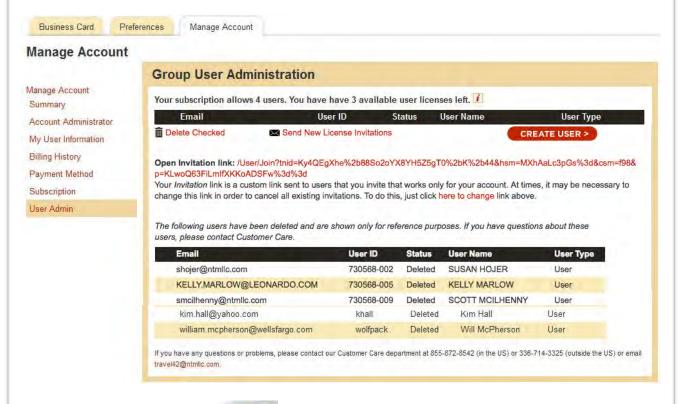

NOTE: Be sure to click

SAVE

before exiting Manage Account tabs, if applicable

#### How to Search for a Hotel

Once logged in, you can search for **Hotels** by clicking on the "Hotels" link to the left of the map. If you aren't on the Home Page, click the **Home** link in the menu bar at the top. You can also **Browse by Region** on the interactive map below the search box.

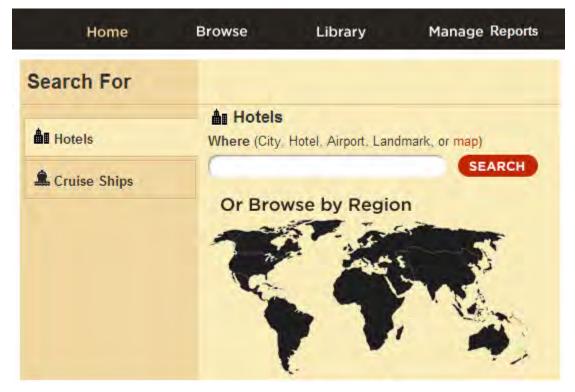

When you begin typing in the search box, it will auto-populate a drop-down list with possible Hotels you're interested in viewing. If you see the Hotel in the list, mouse over the name and click to bring up the information.

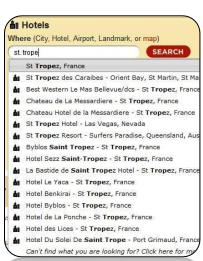

You can also click the sentence in italics at the bottom of the populated search list for more choices.

# **Researching Hotels**

From any screen, click on the **Home** link on the top navigation bar.

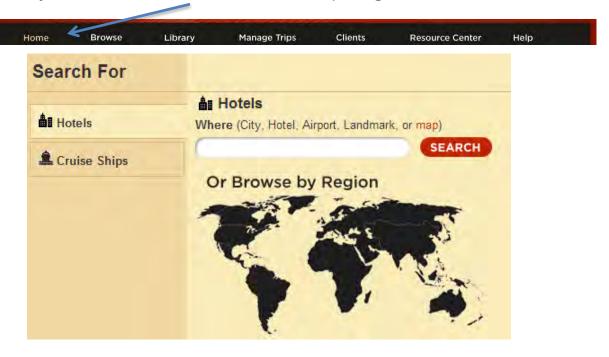

Begin by typing a Hotel destination in the Search bar above the world map. From the Search Results page, you can now begin to refine your results.

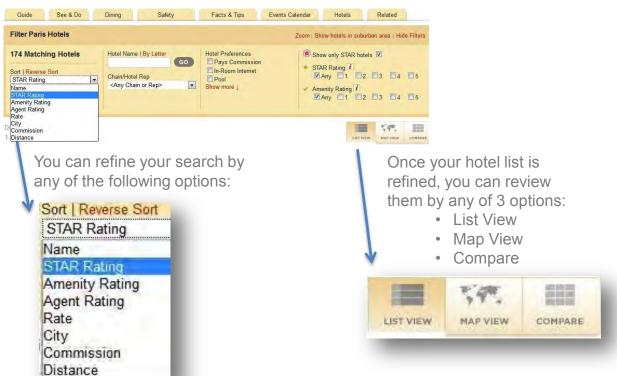

#### **Researching Hotels**

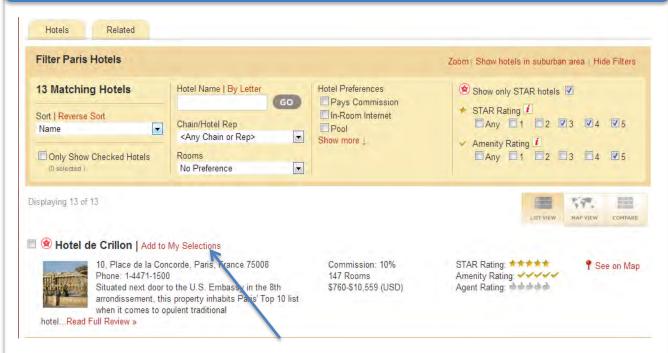

Add items to your report by clicking "Add to My Selections."

To remove an item from your report, click Remove Item or click the trashcan icon next to the item in My Selections.

As you add items to your report, they will appear in **My Selections** at the top right of your screen; we often refer to this as your "Shopping Cart."

You can expand or close this list by clicking the red arrow next to **My Selections**.

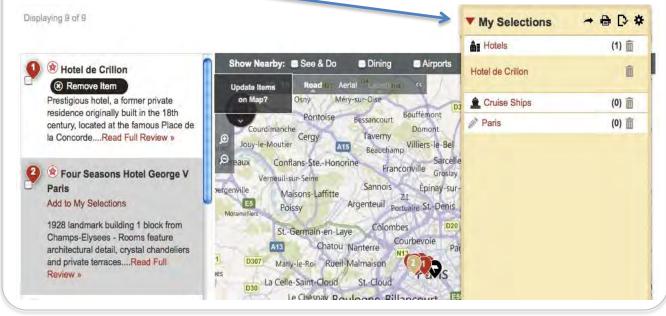

#### How to Search for a Cruise Ship

Once logged in, you can search for **Cruise Ships** by clicking on the "Cruise Ships" link to the left of the map. If you aren't on the Home Page, click the **Home** link in the menu bar at the top. You can also **Browse by Region** on the interactive map below the search box.

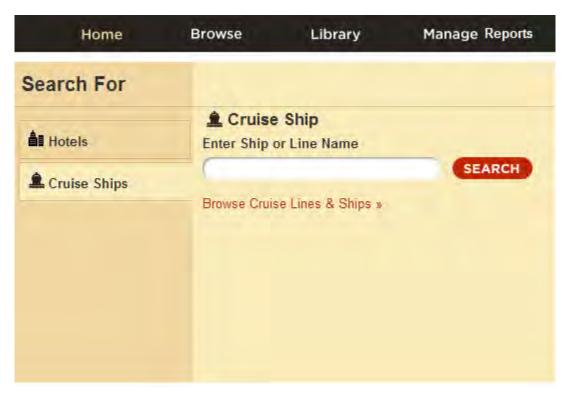

When you begin typing in the search box, it will auto-populate a dropdown list with possible Cruise Ships you're interested in viewing. If you see the Cruise Ship in the list, mouse over the name and click to bring up the information.

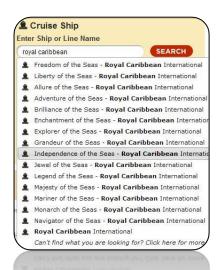

You can also click the sentence in italics at the bottom of the populated search list for more choices.

# How to Use the QUICK PRINT / SEND Options

If you only need to quickly print or email a Hotel or Cruise Ship to your client, use the 'Quick Print' or 'Quick Send' option instead of creating a trip.

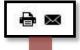

- **Quick Print:** Use this function when you want to quickly print an item from STAR, without having to save item to a trip.
- Quick Send: Use this function when you want to quickly email an item from STAR, without having to save item to a trip.

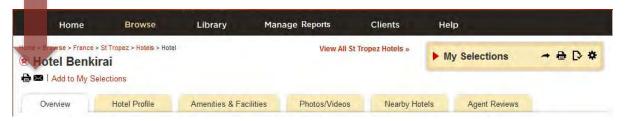

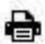

Once you click the Quick Print icon, your item will open in a new internet tab/window. Notice there is no report cover with this function. To include a report cover, you must first save the item(s) to a trip.

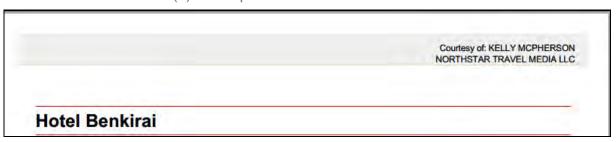

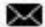

Once you click the Quick Send icon, a pop-up box will be displayed. Enter the recipient's email address. If this is the first time you've entered this specific email address, then click the drop-down option which says: "Add email to list and clients."

| Send to Client                                    | X Close        |
|---------------------------------------------------|----------------|
| Enter recipient's name or email address.          |                |
| yourclient@email.com                              |                |
| Add yourclient@email.com to list and clients      | Send me a copy |
| Enter a subject for your email message (optional) |                |
| Michaela Haberer has sent you a STAR Review       |                |
|                                                   |                |
|                                                   | 1/8            |
| SEND TO CLIENTS PREVIEW > Cancel                  |                |

# How to Add an Item to My Selections

You can compile multiple Hotels or Cruise Ships into **My Selections** to send to your client. Once you have searched for the item of your choice, simply click on the red "Add to My Selections" link to the right of the item.

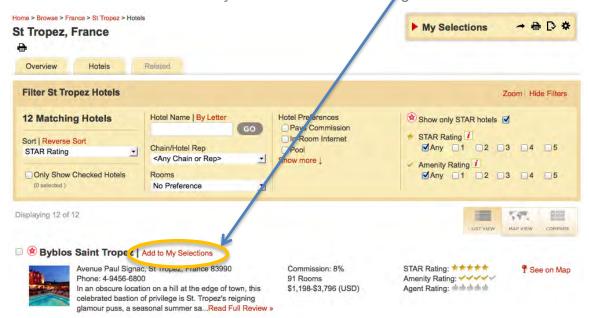

Once the item is added to **My Selections**, a black "Remove Item" bubble will appear next to the item. You can continue adding as many Hotels or Cruise Ships as you like in this way. If you need to search for a new location, simply go back to Home and browse for the new Item. Your items will remain in **My Selections** until you clear it out.

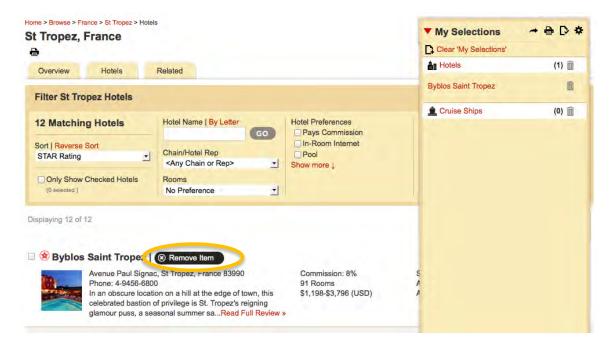

## **Using the My Selections Toolbar**

To access the My Selections feature, click 'Browse' on the black menu bar.

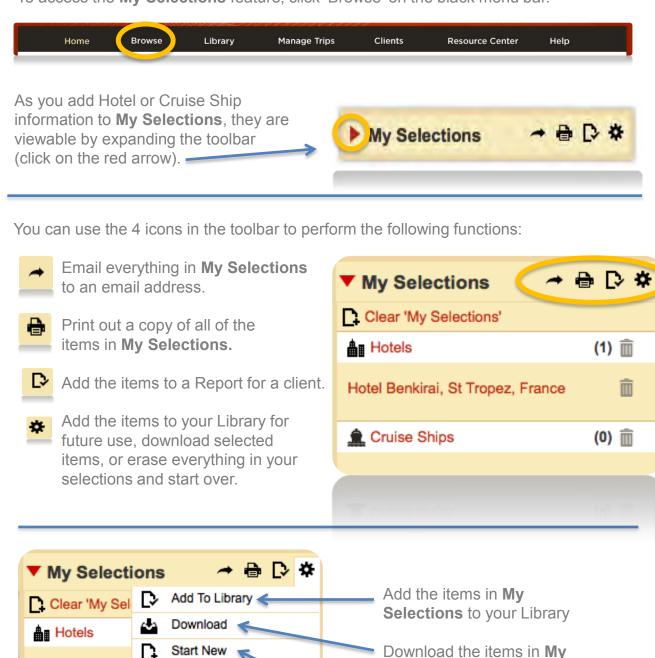

(0) 🕅

Hotel Benkirai, St Tropez, France

Cruise Ships

Selections to an Adobe PDF file

Clear My Selections box

to begin a new report

#### **Send to Client**

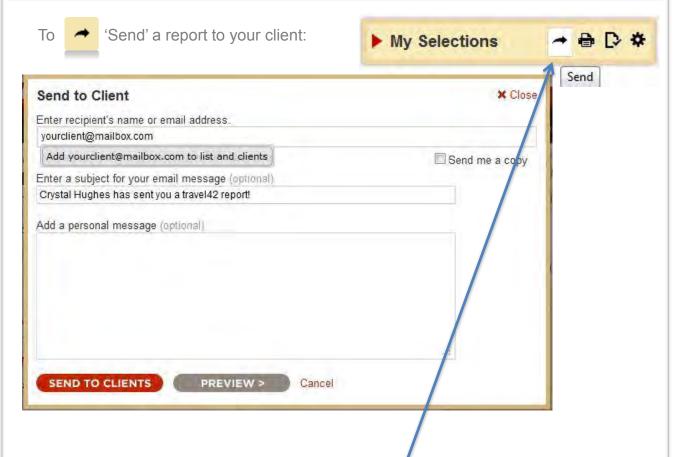

- 1) Click the black arrow in your My Selections box.
- 2) Type your client's email address in the top box. (If you haven't added your client's email before, be sure to click on "Add 'your client's email' to list and clients")
- 3) Check the box next to "Send me a copy" if you want to receive a copy of your client's email in your email box.
- 1) The subject line will auto-populate with the text you set up in Edit Profile or you can delete that text and enter a new subject line.
- 2) You also have the opportunity to add a personal message to the email.
- 3) Click PREVIEW > if you want to review the report before sending.
- 4) Click **SEND TO CLIENTS** when you're ready to email.

# **Print Items in My Selections**

To Print' a report for your client:

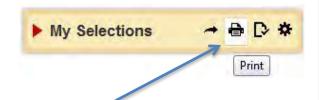

- 1) Click the printer icon in your My Selections box.
- 2) This creates a PDF file that will allow you to print, save or email.

Note: It may take a few seconds for the PDF file to load; you should see "Generating Report . . ." at the top of the pop-up window.

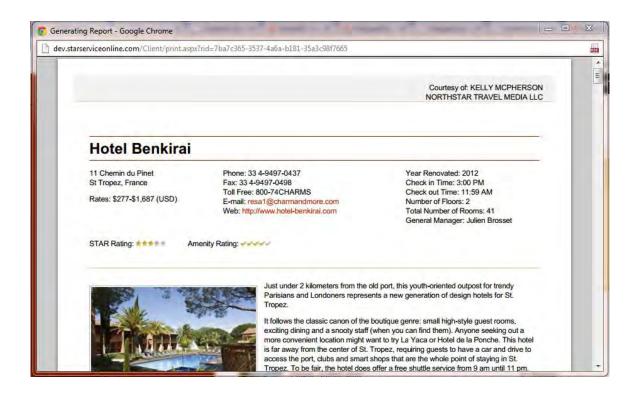

Note: To print a cover page with your report, you must print from a Report, printing from My Selections or Quick Print options will not print your cover page/business card information.

# Add Items to a Trip in My Selections

To Add Items To a Report":

My Selections

Add Items To a Trip

Click the white paper with black check in your **My Selections** box; you will see the pop-up window below:

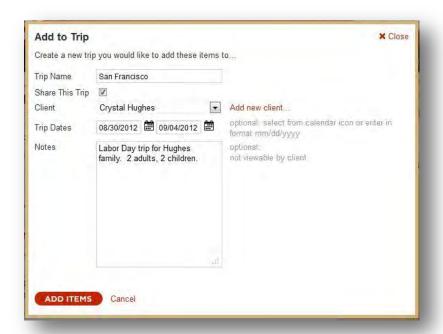

- 1) Enter your Report Name.
- Check if you want to Share This Report with other members of your company on the same subscription.
- 3) Choose your client's name from the drop-down menu or click on Add new client . . . to enter the client's First Name, Last Name and email address.
- 4) Type in Trip Dates if applicable (optional).
- 5) Type any Notes you may want to include (optional).
- 6) Click ADD ITEMS button to complete this step.

# **Adding Items to the Library in My Selections**

Note: You cannot print or send directly from a library item. You must first save it to a Report.

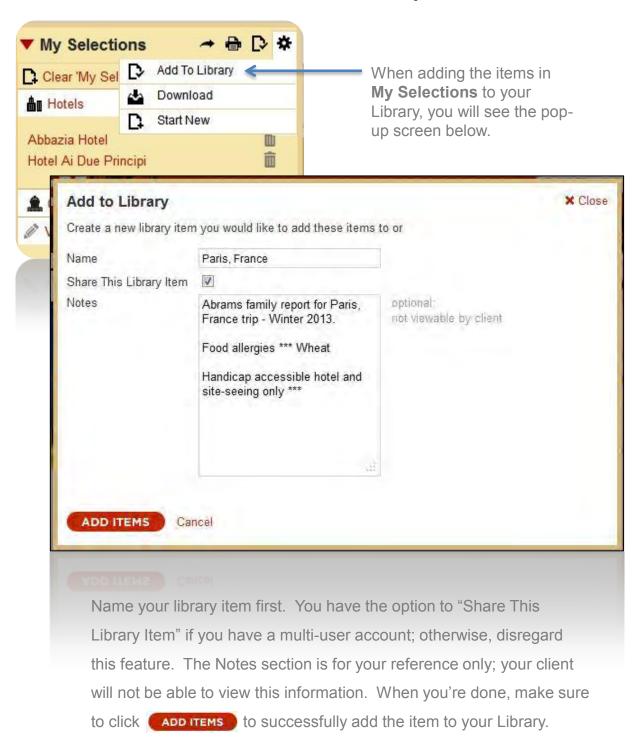

# **Download Item(s) from My Selections**

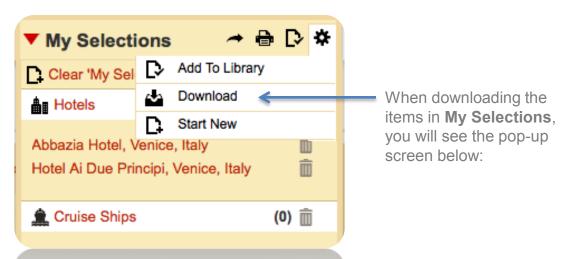

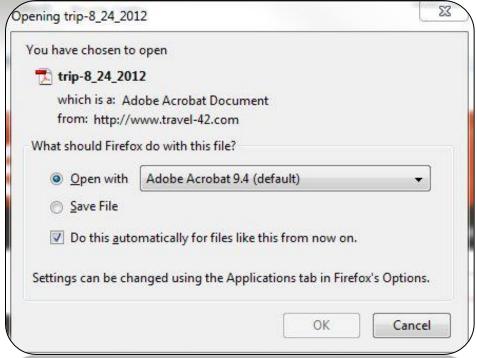

If you haven't saved the items in the **My Selections** box to a trip or the library, it will automatically name the file "**trip-date of download**;" see example above. You will have two options, one to "Open with" in Adobe Acrobat, one to "Save File". Make your selection and then click OK.

# **Start New in My Selections**

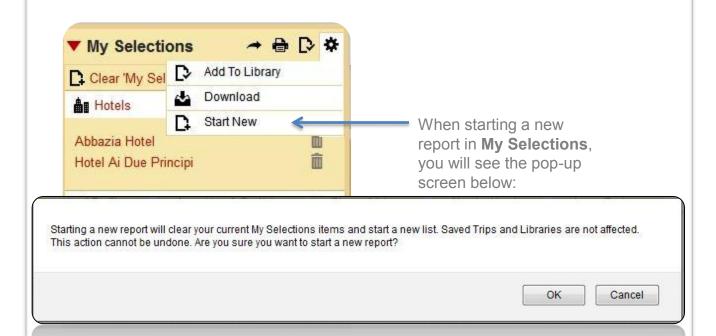

"Start New" clears all items in the box so you can begin a new report.

If you are sure you've saved all of the items in **My Selections** or don't need them anymore, click OK. If you feel you have chosen this option in error, click Cancel.

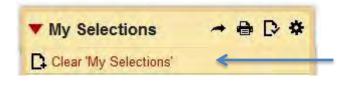

You can also click "Clear My Selections" to begin a new report.

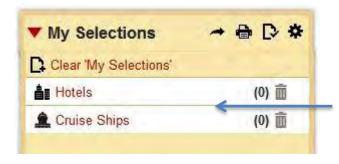

Once you have cleared **My Selections** the box should display **(0)** next to Hotels and Cruise Ships and no other items will be listed in the drop-down.

# **Adding a New Client**

Click on "Clients" in the menu bar.

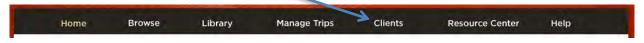

Click the "ADD A NEW CLIENT" button

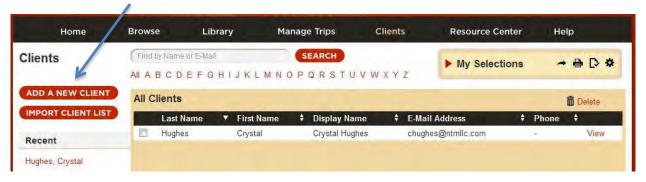

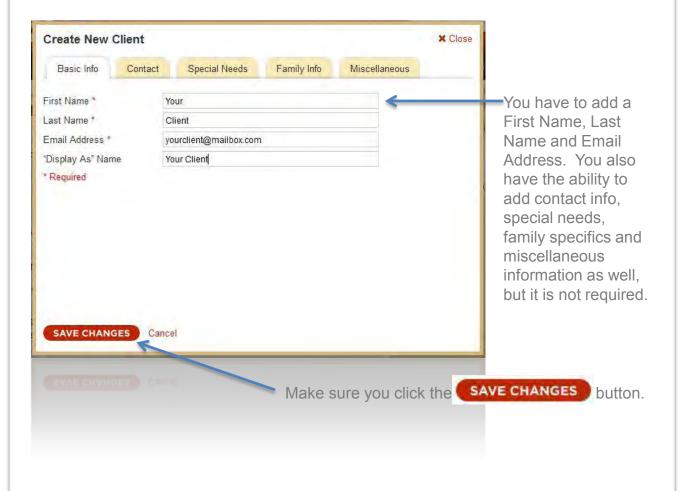

# **Customizing Your Report**

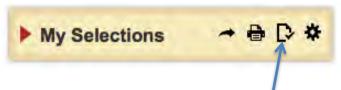

From **My Selections** click the 3<sup>rd</sup> icon, a piece of paper with a black check mark in the lower right corner. This will begin the steps to creating a report.

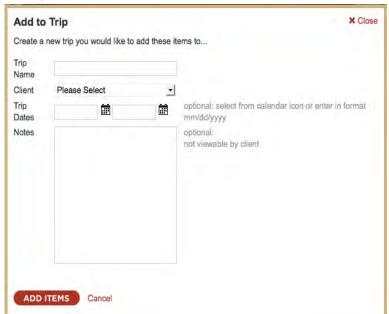

You will see a pop-up window requesting specific information for your new report. If you haven't created your client information for the report, click "Create New Client" and type their name and email address to continue. When done, click

ADD ITEMS

| Congra<br>added | stulations, your new Trip 'Appleseed Paris Trip' has been created and your items have been to it!                    |
|-----------------|----------------------------------------------------------------------------------------------------|
|                 | by access your saved Trip at anytime by clicking Manage Trips from the menu and then clicking<br>pleseed Paris Trip. |
| What w          | rould you like to do next?                                                                                           |
| 0               | Customize & Deliver this trip to my client                                                                           |
| ₽               | Return to this trip to add or change items                                                                           |
| D               | I'm done with this trip. Start a new report                                                                          |

After you save the report, this screen will appear that will give additional options.

Click "Customize & Deliver this report to my client"

# **Customizing Your Report**

From this screen, you can manage/verify items before sending on to your client:

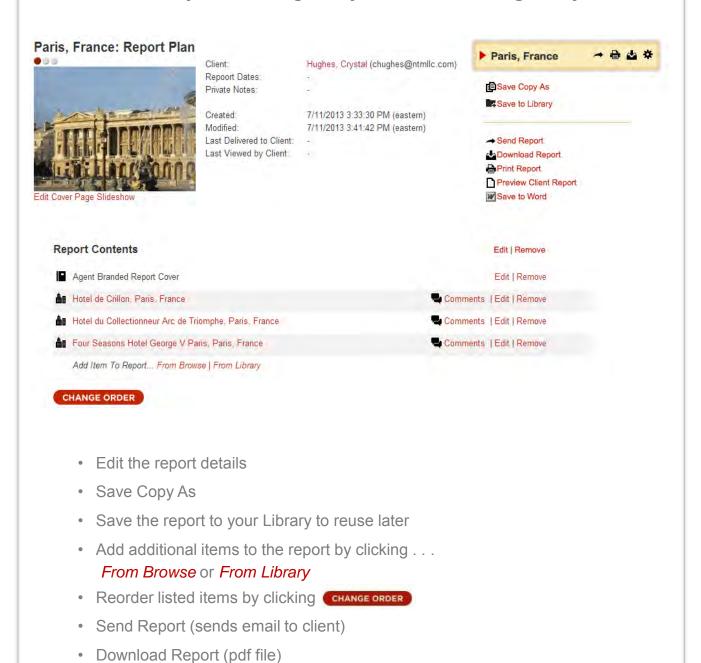

- Print Report
- Preview Client Report
- Save to Word (exports an editable file to Word)

## Saving a Trip to Your Library

Note: You cannot print or send directly from a Library item.

To add a trip to the Library:

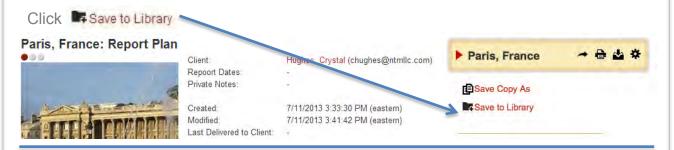

The Library is a great place to store your favorite reports and other specific items you've already customized to easily add to new reports in the future.

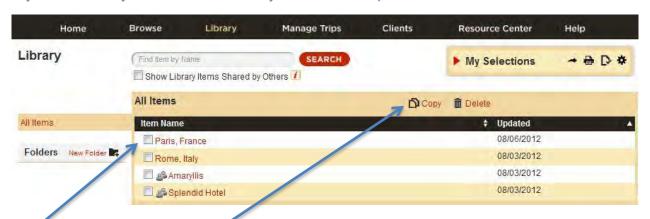

Select a specific library item by checking the box to the left of it.

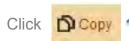

Fill in the name of the new trip on the window that appears.

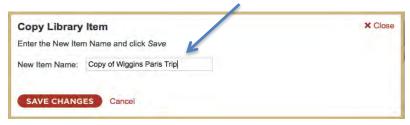

Click SAVE CHANGES

Note: After you copy a report and name it, you will be able to make changes to it prior to sending to your client.

# **How to Write an Agent Review**

Choose specific hotel to review:

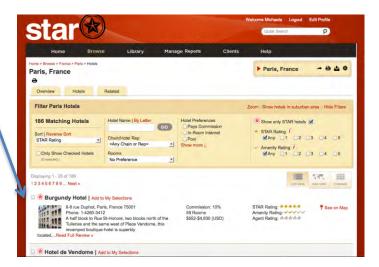

Depending on if there is an agent review or not, you will see one of the following:

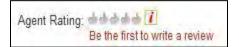

OR

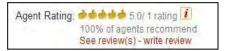

Click CREATE YOUR OWN REVIEW

You should see this screen.

Fill out each section by clicking on the appropriate check boxes.

You may also add your personal comments regarding the property.

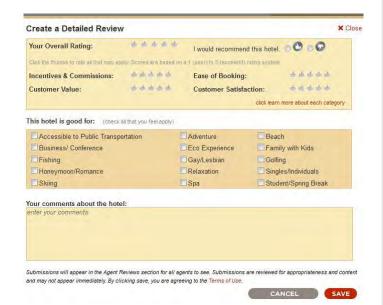

Click SAVE